$\frac{1}{2}$  Högerklicka på ikonen  $\frac{1}{2}$   $\frac{1}{2}$ (höger musknapp) för att se aktuella huvudinställningar för skrivaren.

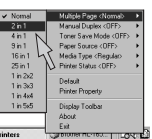

Din personliga online-support, 24 timmar om dygnet, 7 dagar i veckan. Animeringar visas på skrivbordet i händelse av skrivarfel. Titta på animeringen för att lära dig mer och förstå hur man löser problemet. Besök http://www.solutions.brother.com för mer information om den här unika funktionen. För interaktiv hjälp, välj "Ja" i den dialogruta som visas under sista steget i installationen av skrivardrivrutinen. Du kan installera den interaktiva hjälpen.

Program för aktivitetsfältet, för att komma åt programfunktioner som ofta behöver användas.

Ändra inställningarna genom att flytta markören till den meny du vill ändra.

Du kan visa eller gömma ikonen för snabbinställning på aktivitetsfältet genom inställningarna på skrivardrivrutinens flik för Egenskaper. **Obs** Besök http://solutions.brother.com för mer information.

# **För dig som använder parallellkabel och USB-kabel:**

- När ett skrivarfel uppstår visas ikonen för 1 statusövervakning på aktivitetsfältet om statusövervakning aktiverats i skrivardrivrutinen.
- 2 Högerklicka (eller dubbelklicka) på ikonen för statusövervakning, välj interaktiv hjälp så kan du se en videofilm om det aktuella problemet.

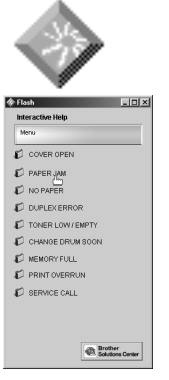

## **För nätverksanvändare:**

En genväg visas på skrivbordet när skrivardrivrutinen installerats. När ett felmeddelande visas i skrivarens LCDfönster, dubbelklicka på motsvarande genväg på skrivbordet.

- Markera det felmeddelande som visades i 1 skrivarens LCD-fönster.
- 2 Du kan sedan se en videofilm som demonstrerar relevant information om det aktuella problemet.

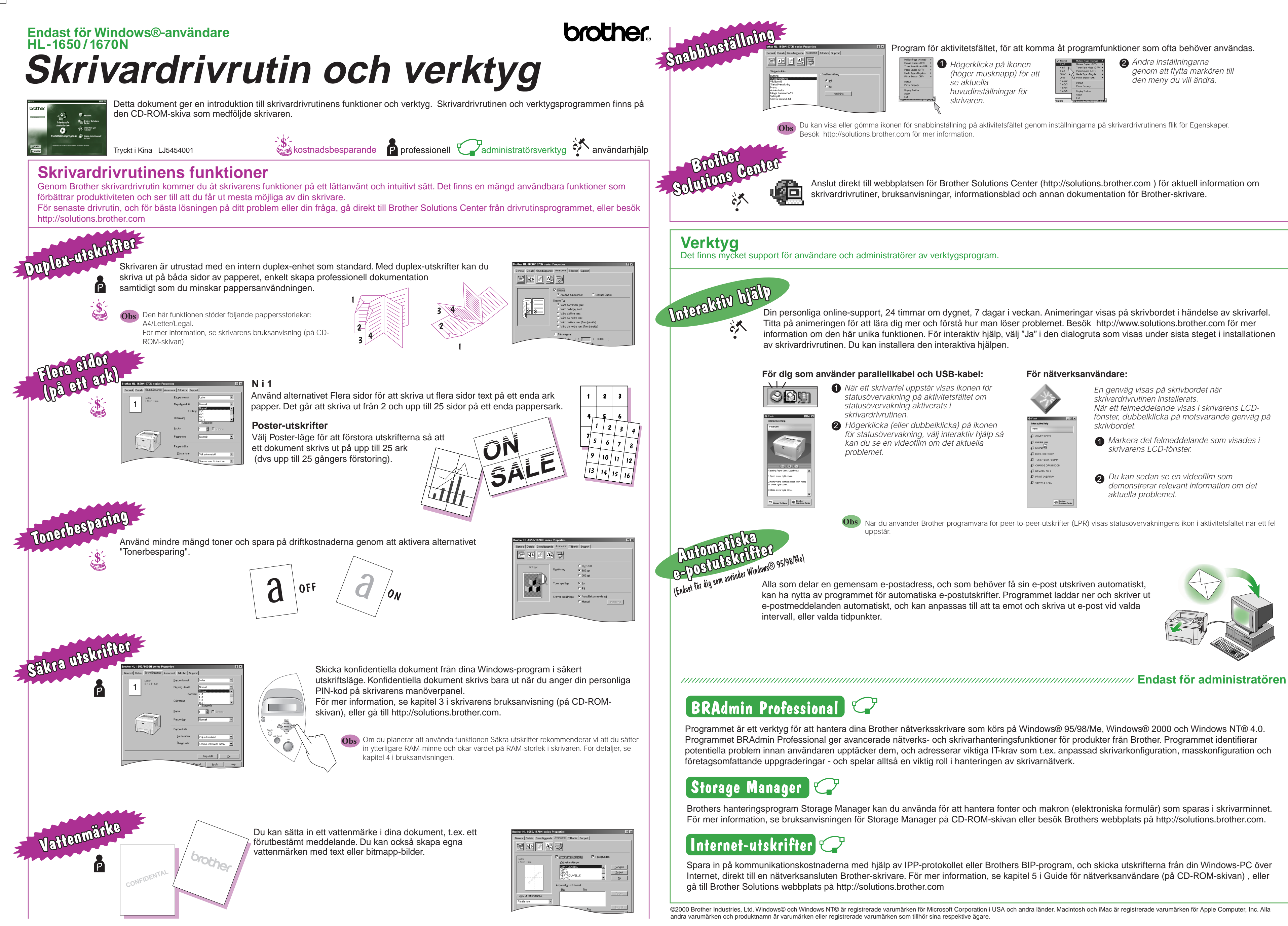

kan ha nytta av programmet för automatiska e-postutskrifter. Programmet laddar ner och skriver ut e-postmeddelanden automatiskt, och kan anpassas till att ta emot och skriva ut e-post vid valda intervall, eller valda tidpunkter.

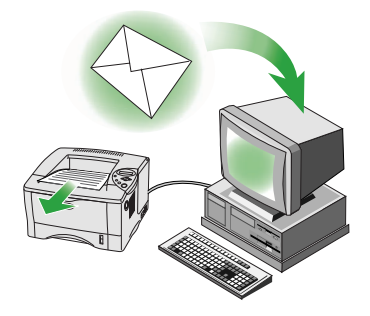

Programmet är ett verktyg för att hantera dina Brother nätverksskrivare som körs på Windows® 95/98/Me, Windows® 2000 och Windows NT® 4.0. Programmet BRAdmin Professional ger avancerade nätverks- och skrivarhanteringsfunktioner för produkter från Brother. Programmet identifierar potentiella problem innan användaren upptäcker dem, och adresserar viktiga IT-krav som t.ex. anpassad skrivarkonfiguration, masskonfiguration och företagsomfattande uppgraderingar - och spelar alltså en viktig roll i hanteringen av skrivarnätverk.

När du använder Brother programvara för peer-to-peer-utskrifter (LPR) visas statusövervakningens ikon i aktivitetsfältet när ett fel uppstår. **Obs**

Brothers hanteringsprogram Storage Manager kan du använda för att hantera fonter och makron (elektroniska formulär) som sparas i skrivarminnet. För mer information, se bruksanvisningen för Storage Manager på CD-ROM-skivan eller besök Brothers webbplats på http://solutions.brother.com.

Spara in på kommunikationskostnaderna med hjälp av IPP-protokollet eller Brothers BIP-program, och skicka utskrifterna från din Windows-PC över Internet, direkt till en nätverksansluten Brother-skrivare. För mer information, se kapitel 5 i Guide för nätverksanvändare (på CD-ROM-skivan) , eller gå till Brother Solutions webbplats på http://solutions.brother.com

©2000 Brother Industries, Ltd. Windows© och Windows NT© är registrerade varumärken för Microsoft Corporation i USA och andra länder. Macintosh och iMac är registrerade varumärken för Apple Computer, Inc. Alla andra varumärken och produktnamn är varumärken eller registrerade varumärken som tillhör sina respektive ägare.

Anslut direkt till webbplatsen för Brother Solutions Center (http://solutions.brother.com ) för aktuell information om skrivardrivrutiner, bruksanvisningar, informationsblad och annan dokumentation för Brother-skrivare.

Det finns mycket support för användare och administratörer av verktygsprogram.